## 虹科Baby-LIN-3-Single

入门指南

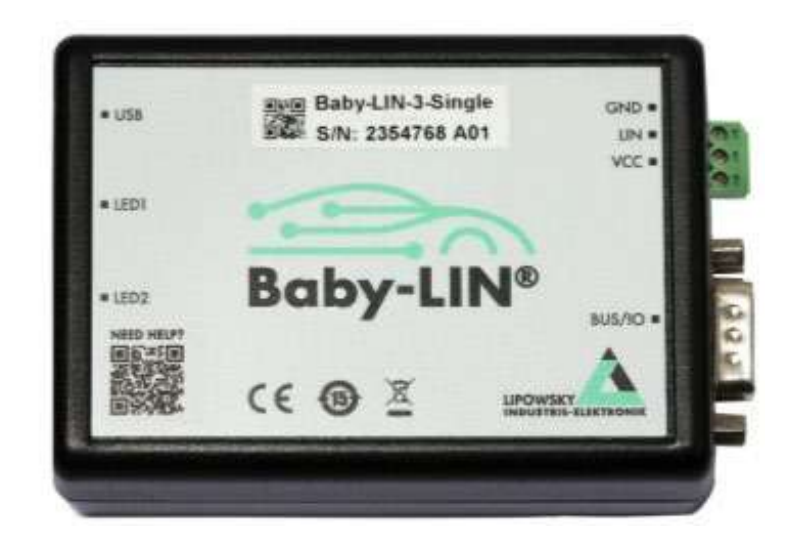

#### **1. 概述**

参数列表

<span id="page-1-1"></span><span id="page-1-0"></span>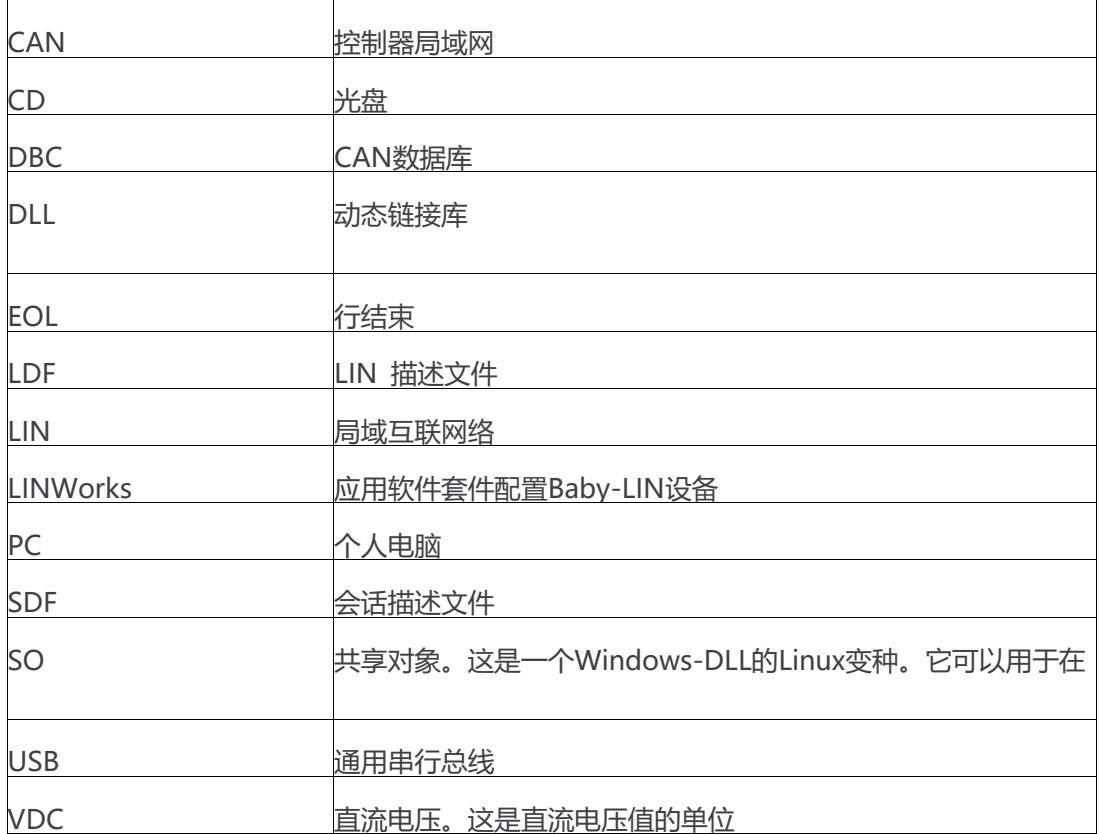

本入门指南将向您展示如何设置Baby-LIN-3系列与LIN-Bus的通信或监控。只需遵循接下来的

步骤。

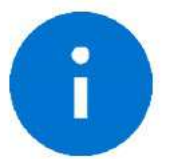

Information: 本指南是为新的 Baby-LIN-3 系列用户设计的。如果您已经有 Baby-LIN 产品的经验, 或者你是高级 LIN 总线用户, 那么本指南可能不适合您。

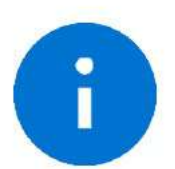

Information: 本指南假设您使用的是微软 Windows 操作系统。如果您使用 Linux 操作 系统,请联系我们。

为此,我们将向您介绍以下组成部分:

LIN 描述文件(LDF)

- 信号描述
- 诊断服务规范

根据这些信息,可以创建会话描述文件(SDF)。SDF 是基于 linworks 应用程序的关键。

下图显示了 Baby-LIN-3 系列中基于 LIN 应用的典型工作流程.

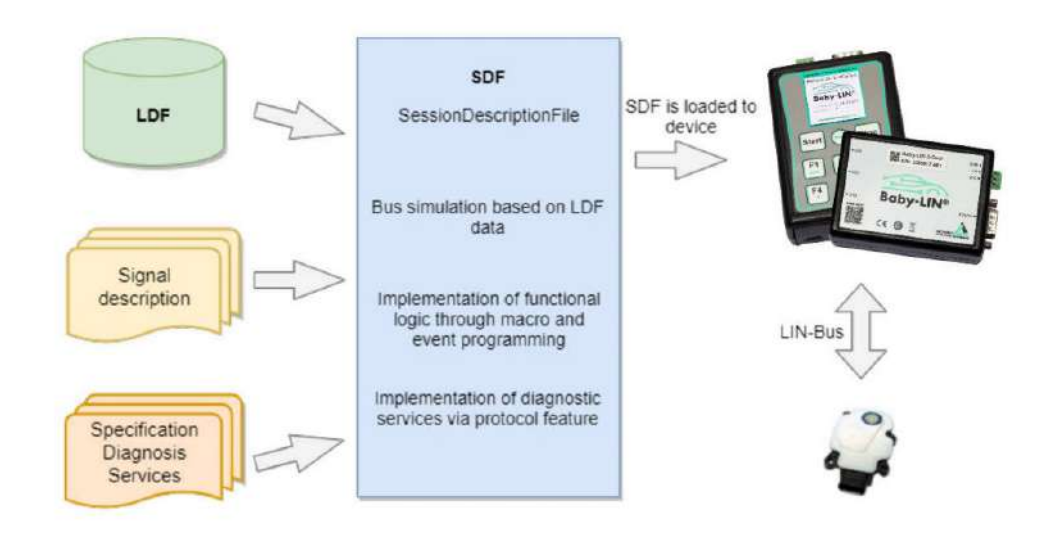

此图显示了 LINWorks 软件中各个应用程序是如何相互链接的。

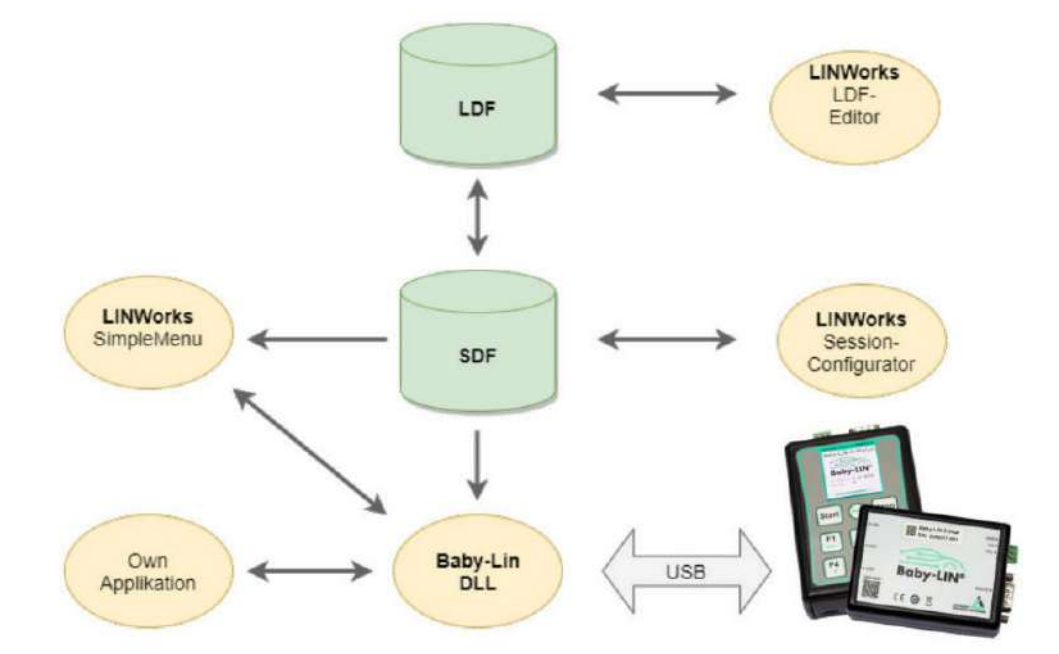

#### **2. 功能列表**

为了更容易选择适合您的 Baby-LIN-3 系列设备,请查看下表。

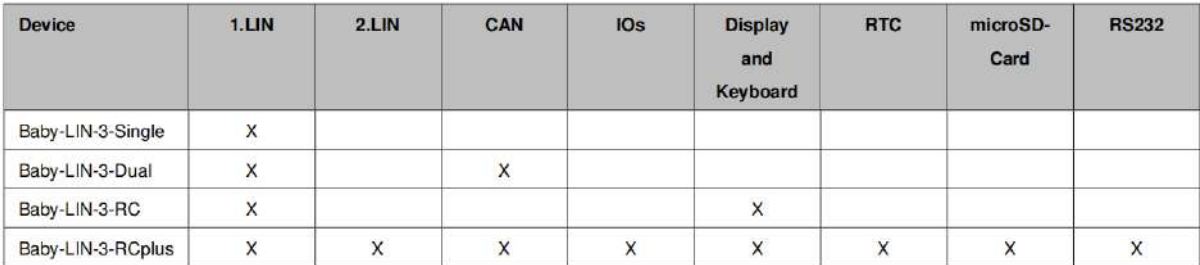

#### **3. 入门指南**

#### **3.1 简介**

本入门指南将向您展示如何使用 LDF 中的信息和信号描述来创建 Lin 应用程序。下面, 您将学 习如何创建一个 LDF 并将其集成到 SDF 中。此外, 还将引入 UDS 诊断服务。在成功创建 SDF 后, Baby-LIN-3 系列产品可以在离线模式下操作, 可以记录 LIN 总线数据, 也可以设置自动 启动宏。

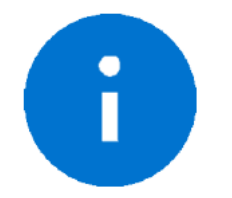

本指南假设使用的是微软 Windows 操作系统。

#### **3.2 安装**

在开始使用 Baby-LIN-3 系列产品之前,您必须安装 LINWorks 软件的几个组件。如果您还没

有下载 LINWorks 软件, 请从我们的客户门户下载。

建议:请看章节: "下载"

这个入门指南需要以下组件:

 $\triangleright$  Baby[-LIN](#page-1-0) driver

- > SessionConf
- $\triangleright$  SimpleMenu
- > LDFEdit

#### **4. Session Description File (SDF)**

#### **4.1 如何创建一个LIN应用程序**

**要求 1:**LDF。一个 LIN 节点(从节点)需要有一个对应的 LDF 文件。

**要求 2:**信号描述。LDF 中的信息通常是不够的。LDF 描述了信号的关系和定义,但 LDF 没有 描述这些信号背后的功能逻辑。因此,需要一个额外的信号描述,来描述信号的功能逻辑。 **要求 3:**诊断服务规范。如果任务还需要诊断通信,则还需要节点支持的诊断服务规范。在 LDF 中,只定义了具有数据字节的诊断报文帧,但没有其具体含义。

这些内容可以在一个 SDF 文件中一起设置与编辑。

#### **4.2 SDF简介**

SDF 包含基于 LDF 数据的总线模拟信息。可以通过 Macros 和 Events 来编程单个帧和信号的 逻辑。除了 LDF 中的 LIN 调度表,还可以通过 Protocols 实现诊断服务。

所有 LINWorks 应用程序的核心工作即编辑 SDF 程序文件。

#### **4.3 创建SDF文件**

SessionConf 软件用于创建和编辑 SDF。为此, 导入一个现有的 LDF。

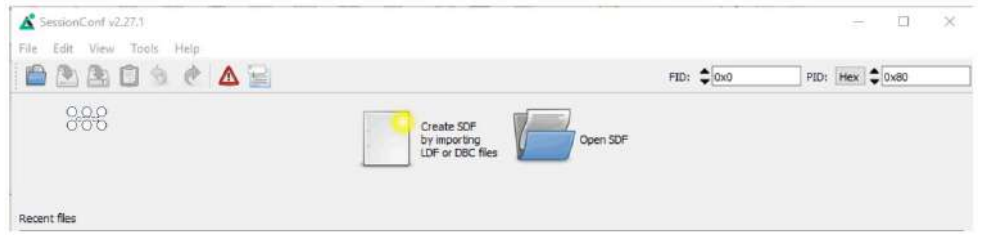

#### **4.4 SDF操作**

#### **4.4.1 Emulation 仿真**

在左侧的导航菜单中选择仿真功能。在这里,您可以选择 Baby-LIN-3 系列产品想要模拟的节

点。如果您只想监视 LIN-Bus,则不选择任何内容。

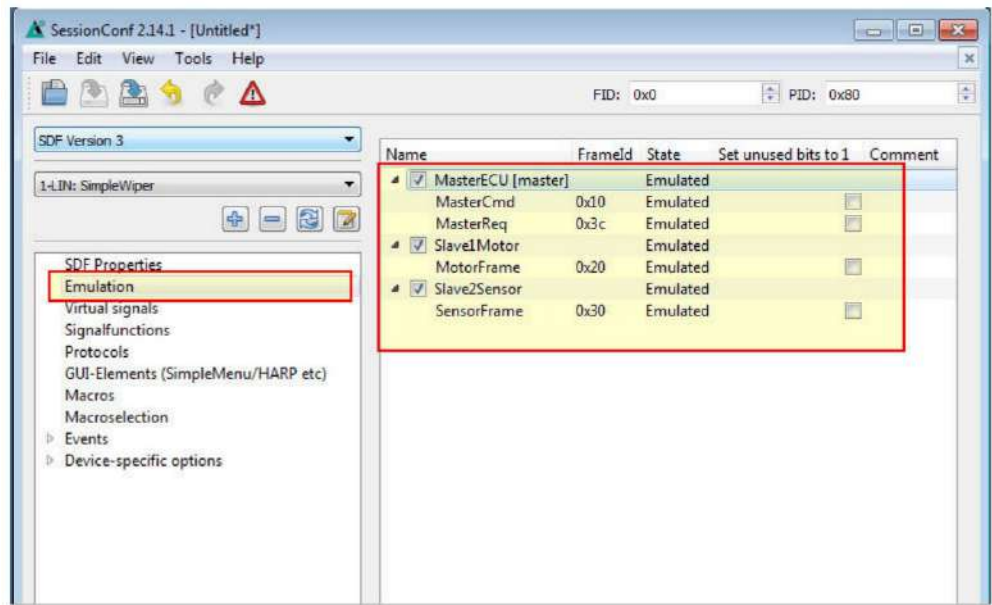

#### **4.4.2 GUI 界面**

在左侧的导航菜单中选择"GUI-Elements"。在这里,可以添加您想要监控的信号。

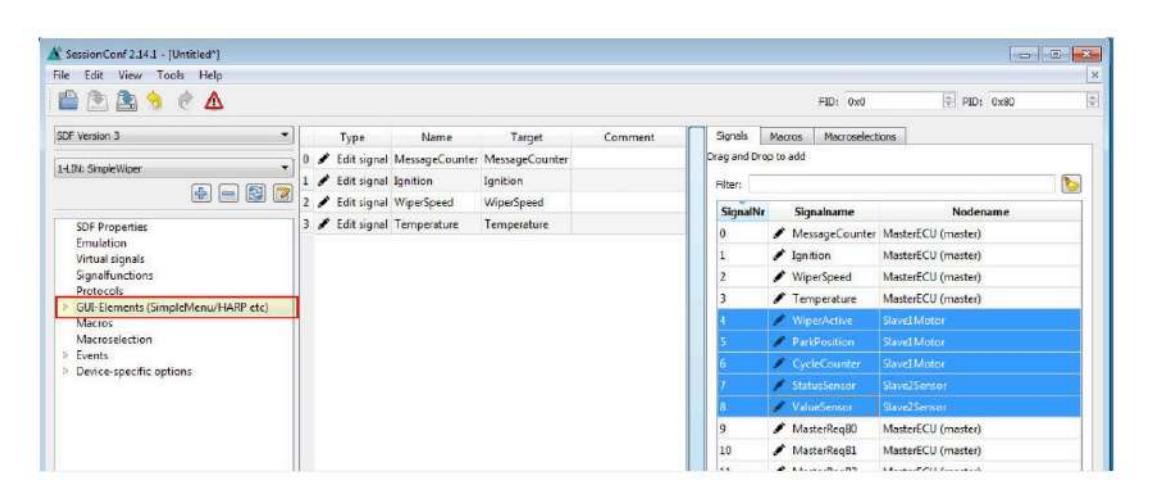

#### **4.4.3 Virtual signals 虚拟信号**

虚拟信号可以像总线信号一样存储值,但它们不会出现在总线上。

它们可以用于许多不同的用途,如:临时值(计数器)、存储常量、操作和计算结果等。—— 个虚拟信号的大小可以设置为 1-64 位。在使用诊断 protocols 功能时很重要。在加载 SDF 时,每个信号都有一个初始值。

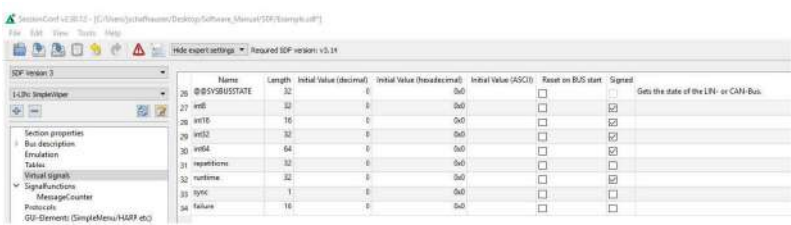

#### **4.4.4 System signals 系统信号**

系统信号是带有特定名称的虚拟信号。当应用系统信号时,同时会生成一个虚拟信号并与其特 定功能相关连。这样可以使用定时器、输入和输出资源以及系统信息。

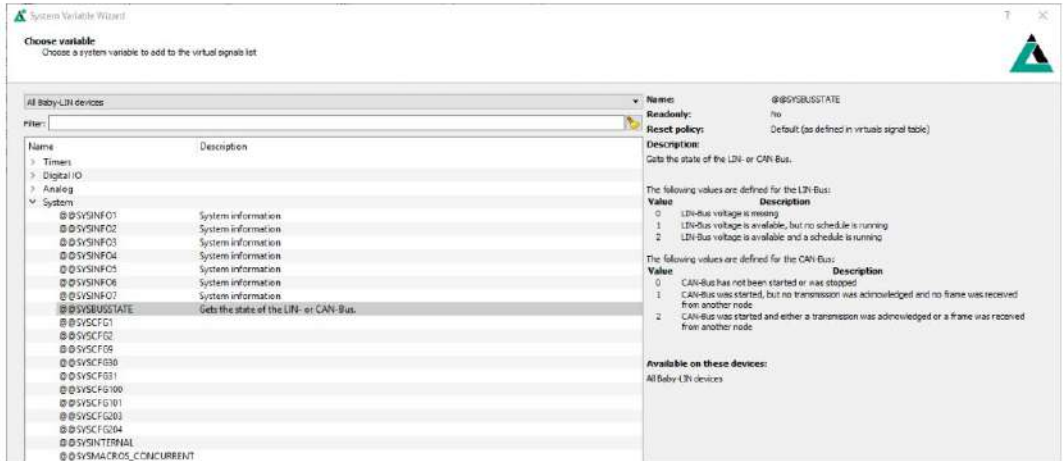

#### **4.4.5 Macros 宏**

宏用于将多个操作组合成一个逻辑序列。宏可以由事件启动,也可以从其他宏中利用 Goto 或

Gosub 命令调用。DLL API 中使用 macro\_execute 命令调用宏。

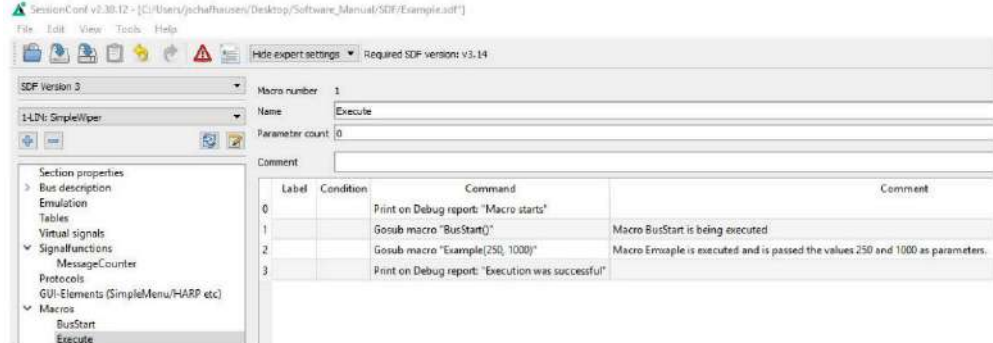

所有的宏命令都可以使用来自 LDF 和虚拟信号中的信号,如系统信号。

宏的另一个重要功能是控制总线。总线通信可以通过宏进行启动和停止。此外,还可以对调度

表进行切换选择,也可以借助系统信号检查总线的状态。

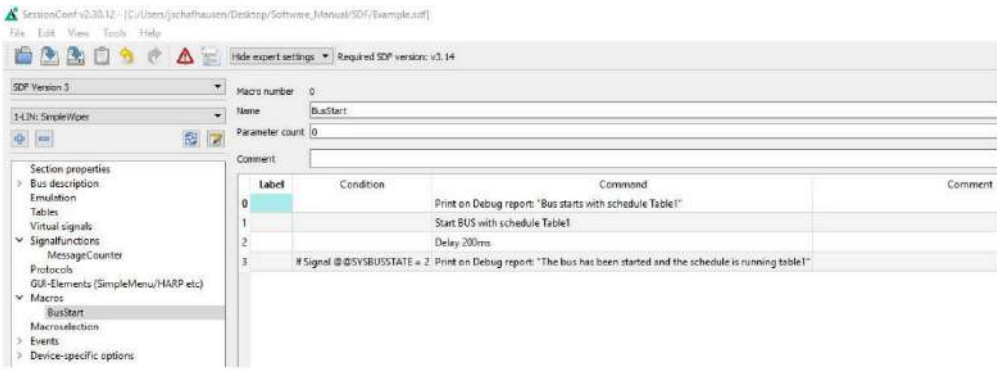

#### **5. 开始总线通信**

打开 Simple Menu。在左边的设备列表中找到您的 Baby-LIN-3。单击 connect 按钮, 然后

加载先前创建的 SDF 文件。

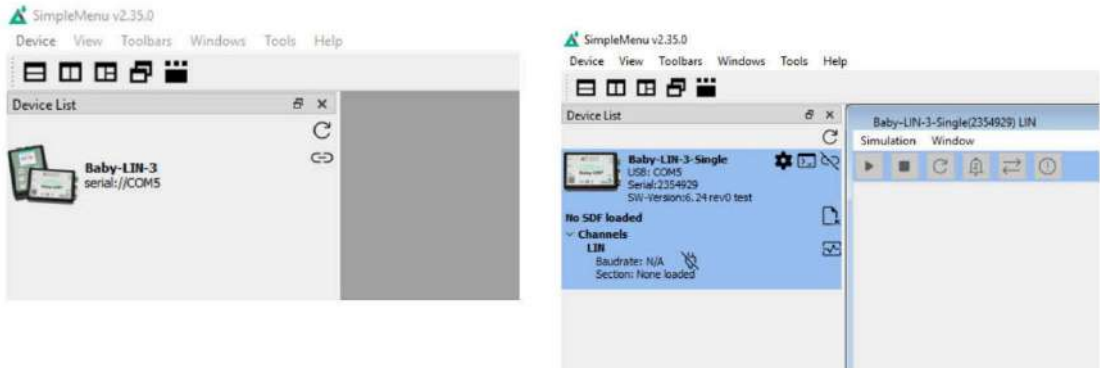

现在可以看到添加到监视器中的变量。要启动仿真/监测,请单击 start 按钮。

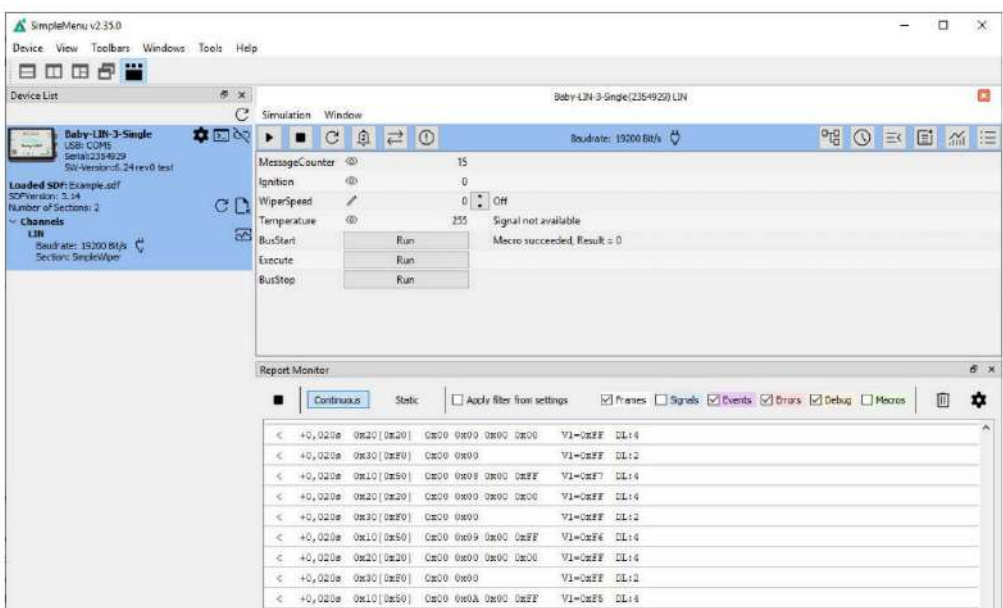

现在可以看到这些信号的变化。

#### **6. 更新**

#### **6.1 更新须知**

Baby-LIN-3 系列产品的功能和特性由安装的固件及 LINWorks 和 Baby-LIN-DII 的使用版本定

义。

随着我们永久地致力于产品改进,软件和固件会定期更新。这些更新可以提供新的特性并解决

我们内部测试发现或早期版本客户报告的问题。

所有固件更新都是在某种程度上完成的,更新的 Baby-LIN-3 系列将继续与已安装的旧 LINWorks 安装进行互操作。因此更新 Baby-LIN 固件并不意味着必须同时更新 LINWorks 安 装。

因此,我们强烈建议随时更新你的 Baby-LIN-3 系列到最新的可用固件版本。

如果新的更新可用,我们还建议更新你的 LINWorks 软件和 Baby-LIN-DII。由于 Session Configurator 的新版本可能会向 SDF 格式引入新特性,因此较旧的固件、Simple Menu 或者 Baby-LIN-DII 版本是不兼容的。因此,您还是应该更新它们。

如果您更新 LINWorks,强烈建议将你的 Baby-LIN-3 系列产品的固件更新到最新版本以及分 布式使用的 Baby-LIN-DII 版本。

因此,使用旧的 LINWorks 版本的唯一原因应该是,您使用的是一个带有过时固件版本的 Baby-LIN-3 系列产品,无论您出于什么原因都无法升级。

建议将 Baby-LIN 驱动程序更新为最新版本。

#### **6.2 下载**

我们的软件、固件和文档的最新版本在客户端门户中可用: [www.lipowsky.de.](http://portal.lipowsky.de/) LINWorks 软件包不仅包含 LINWorks 软件, 还包含手册、数据表、应用程序说明和示例文 件。不含设备固件,固件为单独下载使用。

在下载任何东西之前,必须先在我们的客户门户中注册。同时选择您正在使用的产品。您的账 户被激活后,您会收到一封电子邮件。这可能需要几个小时。收到激活电子邮件之后,便可以 登录。在登录屏幕中,还可以选择首选语言。登陆后,您将可以下载所有相关的文件。

10

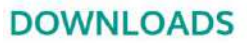

HERE YOU CAN DOWNLOAD DOCUMENTS FREE OF CHARGE. FOR THE LOCKED CONTENT, PLEASE LOG IN WITH YOUR CUSTOMER ACCESS.

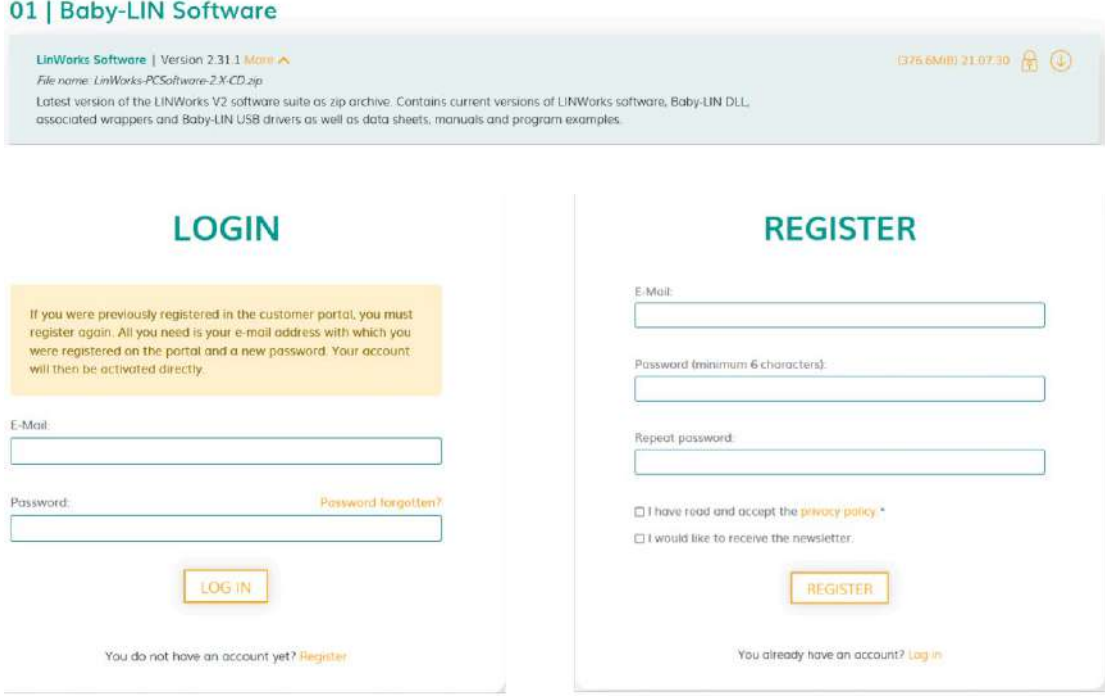

#### **6.3 安装**

LinWorks 套件提供了一个方便的安装应用程序。如果您已经安装了旧版本,您可以简单地安

装更新版本。安装应用程序将负责覆盖所需的文件。简单地遵循这些步骤:

- 点击运行"Setup.exe"
- 选择要安装的组件
- 按照软件说明操作

**注意:**

请停止所有正在运行的 LINWorks 应用程序,并在开始前断开所有的 Baby-LIN 设备。

**注意:**

如果您已经使用了版本的 Session Configurator 和 V1.x.x 版本的 SimpleMenu,

新版本将与旧版本并行安装。因此,必须使用新的快捷方式来启动新版本。

#### **6.4 检查版本**

如果您想检查当前版本的 Baby-LIN-3 固件或 LINWorks 组件,下面展示如何查看:

#### **Baby[-LIN-](#page-1-0)3 firmware**

打开 SimpleMenu 并连接 Baby-LIN-3, 固件版本在设备列表中可见。

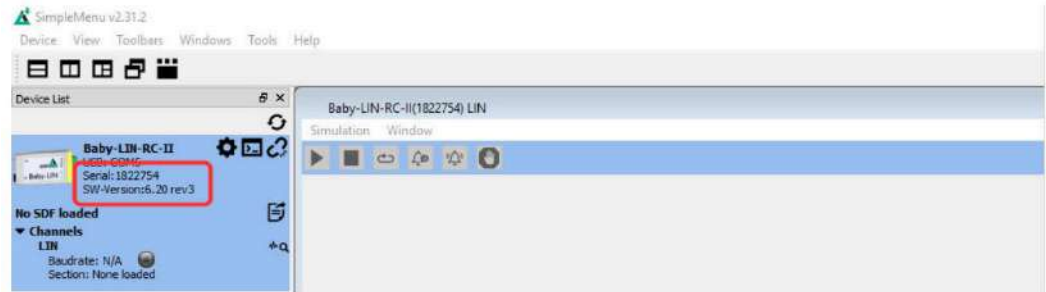

#### **LINWorks (LDFEdit SessionConf SimpleMenu LogViewer)**

选择"Help/About",信息对话框会显示出软件版本

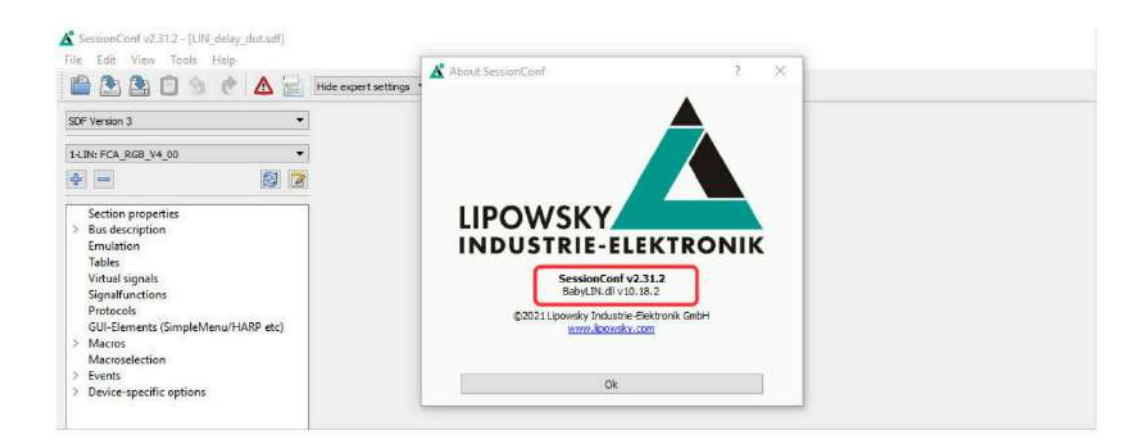

#### **Baby[-LIN-](#page-1-0)[Dll](#page-1-1)**

调用 BLC\_getVersionString(),版本会作为字串符返回

#### **Baby[-LIN-](#page-1-0)DLL.NET Wrapper**

调用 GetWrapperVersion(), 版本会作为字符串返回

# 虹科云课堂

HongKe Online Acadamy

2020年2月21日, 虹科云课堂首次与大家见面, 带来的第一节《CAN总线基础之物理层篇》 课程, 就得到了各位工程师朋友们的热情支持与参与, 当晚观看人数 4900+。我们非常感恩. 愿不负支持与鼓励, 致力将虹科云课堂打造成干货知识共享平台。

目前虹科云课堂的全部课程已经超过200节,如下表格是我们汽车相关的部分课程列表, 大家通过微信扫描二维码关注公众号,点击免费课程直接进入观看,全部免费。

#### 汽车以太网课程

智能网联下车载以太网的解决方案 SOME/IP协议介绍 TSN/AVB 基于信用点的整形

#### TSN技术课程

基于TSN的汽车实时数据传输网络解决方案 TSN时间敏感型网络技术综述 以太网流量模型和仿直 基于TSN的智能驾驶汽车E/E架构设计案例分享 IEEE 802.1AS 时间同步机制 TSN技术如何提高下一代汽车以太网的服务质量?

#### CAN、CAN FD、CAN XL总线课程

CAN总线基础之物理层篇 CAN数据链路层详解篇 CAN FD协议基础 CAN总线一致性测试基本方法 CAN测试软件(PCAN-Explorer6)基本使用方法 CAN测试软件(PCAN-Explorer6)高级功能使用 浅谈CAN总线的最新发展: CAN FD与CAN XL CAN线的各种故障模式波形分析

#### LIN总线相关课程

汽车LIN总线基本协议概述 汽车LIN总线诊断及节点配置规范 LIN总线一致性测试基本方法 LIN自动化测试软件(LINWorks)基本使用方法 LIN自动化测试软件(LINWorks)高级功能使用 基于CANLIN总线的汽车零部件测试方案

#### CAN高级应用课程

UDS诊断基础 UDS诊断及ISO27145 基于UDS的ECU刷写 基于PCAN的二次开发方法 CCP标定技术 J1939及国六排放 OBD诊断及应用 (GB3847) BMS电池组仿真测试方案 总线开发的流程及注意事项 车用总线深入解析

#### 汽车测修诊断相关课程

汽车维修诊断大师系列-如何选择示波器 汽车维修诊断大师系列-巧用示波器 汽车维修诊断-振动异响 (NVH) 诊断方案

#### 工业通讯协议基础课程

PROFINET协议基础知识 初识EtherCAT协议 初识CANopen协议 EtherNet/IP协议基础知识 IO-Link: 工业物联网的现场基础 新兴工业级无线技术IO-Link Wireless

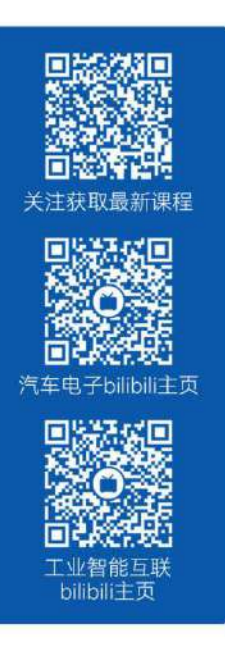

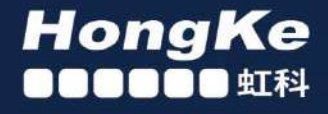

### 智能通讯领域专业的 资源整合及技术服务落地供应商

#### 关于虾科

虹科电子科技有限公司(前身是宏科)成立于1995年、总部位于中国南方经济和文化中心-广州:还在上海、北京、 成都、西安、苏州、台湾、香港,韩国和日本设有分公司。

我们是一家高新技术公司,是广东省特批的两高四新、三个一批、专精特新和瞪羚企业,并与全球顶尖公司有多领域 的深度技术合作,业务包括工业自动化和数字化、汽车研发测试、自动驾驶等领域:医药和风电行业等的环境监测; 半导体、轨道交通、航空航天等测试测量方案。

虹科工程师团队致力于为行业客户提供创新产品和解决方案,全力帮助客户成功。

#### 智能互联事业部

虹科是一家在通讯领域,尤其是汽车电子和智能自动化领域拥有超过 15 年经验的高科技公司,致力于为客户提供全 方位的一站式智能互联解决方案。多年来,我们与全球行业专家深度合作、成为了行业内领先的通讯技术服务商。我们 提供全面的软硬件解决方案,包括【CAN/CAN FD、LIN、车载以太网、TSN、IO-Link/IO-Link wireless、OPC UA、 CANopen、PROFINET、EtherNet/IP、EtherCAT】等各类通讯协议的解决方案、测试方案、培训和开发服务等。

我们以满足客户需求为导向,以技术能力为基础,为国内外企业提供最适合的产品和最满意的服务。目前我们服务的客 户已经超过 5000 家, 我们自主研发的 EOL 测试系统, CCP/XCP 标定和 UDS 诊断服务开发服务以及 TSN 网络验证测 试系统等也已经在业内完成超过 1000 次安装和测试。我们的方案覆盖了各行业知名企业,得到了包括蔚来,比亚迪、 长城,联影,东芝三菱,安川等多个用户的一致好评。

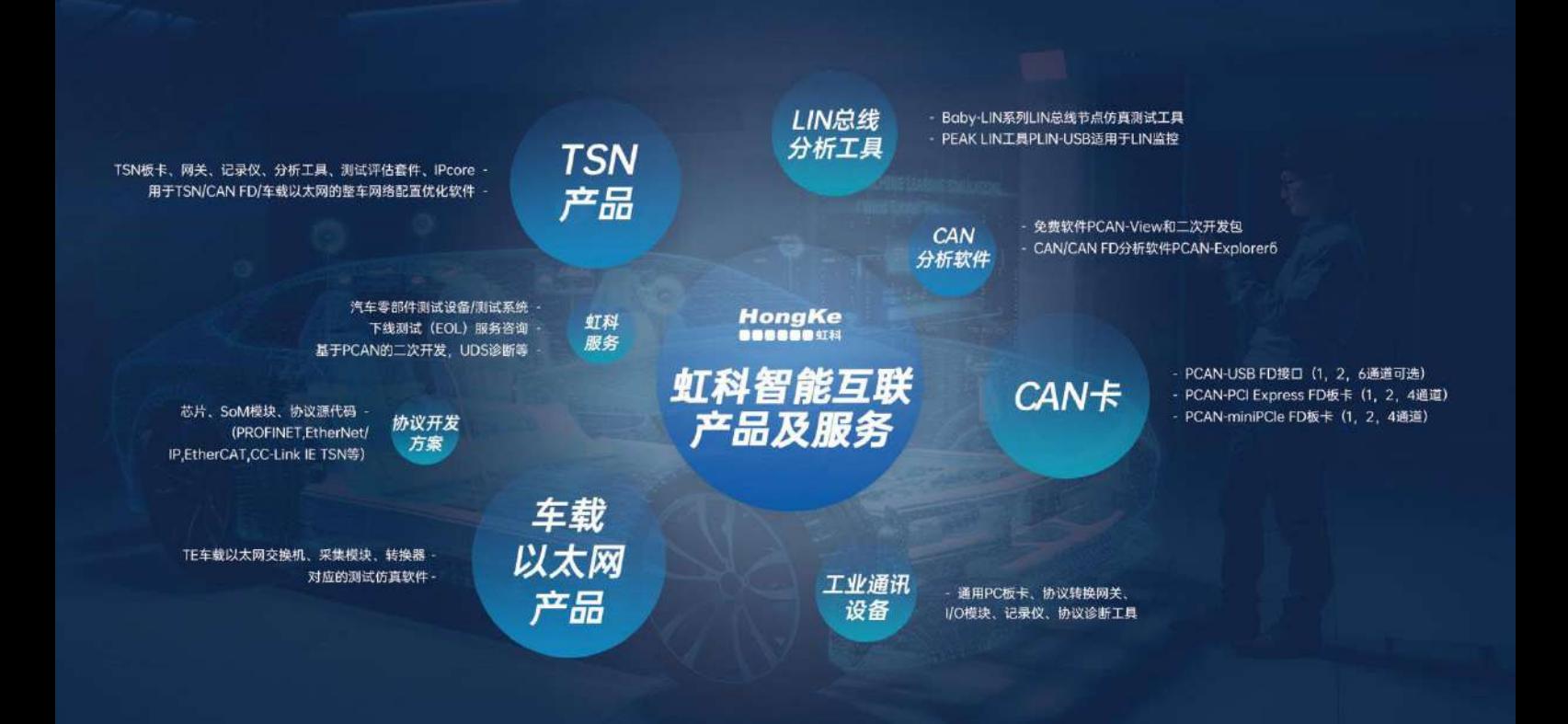

#### 华东区 (上海) 销售 高印祺

电话/微信: 136 6024 4187 邮箱: gao.yinqi@intelnect.com

#### 华东区 (非上海) 销售 林燕芬

电话/微信: 135 1276 7172 lin.yanfen@intelnect.com 邮箱:

#### 华南区销售 董欢

电话/微信: 189 2224 3009 dong.huan@intelnect.com 邮箱:

#### 华北区销售 张瑞婕

电话/微信: 181 3875 8797 邮箱: zhang.ruijie@intelnect.com

#### 协议开发方案 (全国) 郭泽明

电话/微信: 189 2224 2268 邮箱: guo.zeming@intelnect.com

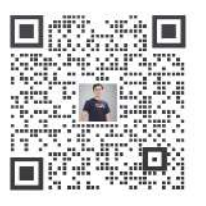

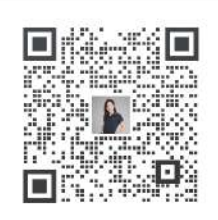

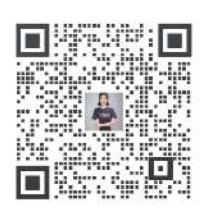

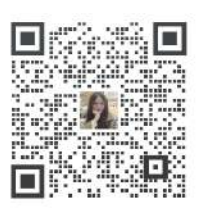

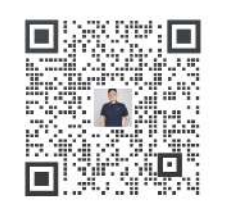

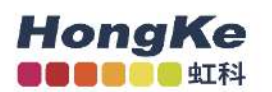

#### 虹科电子科技有限公司

www.intelnect.com info@intelnect.com

广州市黄埔区开泰大道30号佳都PCI科技园6号楼

T (+86)400-999-3848

各分部: 广州 | 成都 | 上海 | 苏州 | 西安 | 北京 | 台湾 | 香港 | 日本 | 韩国

版本: V1.0 - 22/11/14

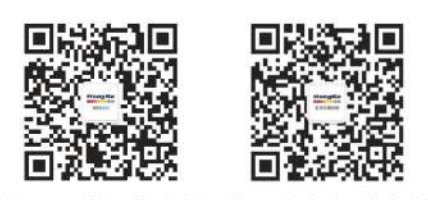

获取工业行业资料 获取汽车行业资料